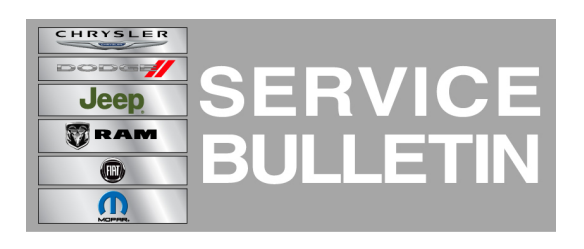

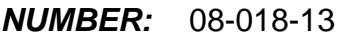

**GROUP:** Electrical

**DATE:** March 20, 2013

This bulletin is supplied as technical information only and is not an authorization for repair. No part of this publication may be reproduced, stored in a retrieval system, or transmitted, in any form or by any means, electronic, mechanical, photocopying, or otherwise, without written permission of Chrysler Group LLC.

#### **HELP USING THE wiTECH DIAGNOSTIC APPLICATION FOR FLASHING AN ECU IS AVAILABLE BY SELECTING "HELP" THEN "HELP CONTENTS" AT THE TOP OF THE wiTECH DIAGNOSTIC APPLICATION WINDOW.**

### **THE wiTECH SOFTWARE LEVEL MUST BE AT RELEASE 13.03 OR HIGHER TO PERFORM THIS PROCEDURE.**

### **SUBJECT:**

Flash: Inaccurate Outside Temperature Display

### **OVERVIEW:**

This bulletin involves updating the Body Control Module (BCM) and the Driver Door Module (DDM) if required.

## **MODELS:**

2013 (DS) Ram 1500 Pickup

#### **NOTE: This bulletin applies to vehicles Built before February 20, 2013 (MDH 0220XX).**

## **SYMPTOM/CONDITION:**

The customer may note that the temperature display will be cooler than the actual outside temperature, up to 10F degree lower. This condition is more noticeable the colder the temperature gets.

## **DIAGNOSIS:**

Using a Scan Tool (wiTECH) with the appropriate Diagnostic Procedures available in TechCONNECT, verify no DTC's are set. If DTCs are present record them on the repair order and repair as necessary before proceeding further with this bulletin.

If the customer describes the symptom, perform the Repair Procedure.

## **REPAIR PROCEDURE:**

**NOTE: Install a battery charger to ensure battery voltage does not drop below 13.2 volts. Do not allow the charging voltage to climb above 13.5 volts during the flash process.**

# **NOTE: If this flash process is interrupted/aborted, the flash should be restarted.**

- 1. Reprogram the BCM.
- 2. Flash reprogram the module . Help using the wiTECH Diagnostic Application for flashing the BCM is made available through the wiTECH Diagnostic Application. For instructions select the "HELP" tab on upper portion of the wiTECH window, then "HELP CONTENTS." This will open the Welcome to wiTECH Help screen where help topics can be selected.
- 3. Is the vehicle equipped with PWR Front Windows, 1-Touch Up & Down (sales code JP3) or PWR Windows Front, 1-Touch Down (sales code JPY)? a. Yes >>> reprogram the DCM, proceed to [Step #4](#page-1-0). b. No >>> proceed to [Step #5](#page-1-1).
- <span id="page-1-0"></span>4. Flash reprogram the DDM . Help using the wiTECH Diagnostic Application for flashing the module is made available through the wiTECH Diagnostic Application. For instructions select the "HELP" tab on upper portion of the wiTECH window, then "HELP CONTENTS." This will open the Welcome to wiTECH Help screen where help topics can be selected.
- **NOTE: The Manual Relearn procedure should be performed. Using the window switch, lower the door glass to the full-down position by pushing down (depress) the window switch to its second detent and hold the switch until the door glass is fully open. Continue to hold the window switch down for two seconds after the door glass is fully open. Raise the door glass to the full-up position by pulling up on the window switch and hold the switch until the door glass is fully closed. Continue to hold the window switch up for two seconds after the door glass is full closed.**
- <span id="page-1-1"></span>5. Clear any DTC's that may have been set in other modules due to reprogramming. The wiTECH application will automatically present all DTCs after the flash and allow the tech to clear them.

## **POLICY:**

Reimbursable within the provisions of the warranty.

## **TIME ALLOWANCE:**

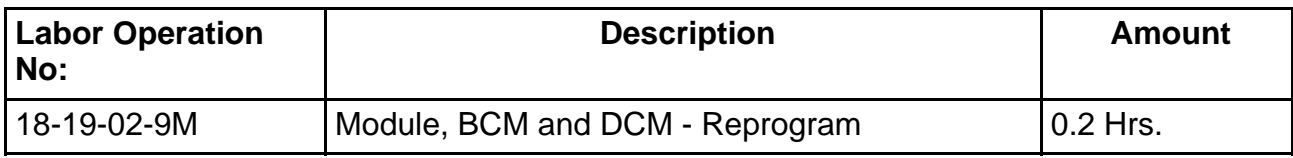

## **FAILURE CODE:**

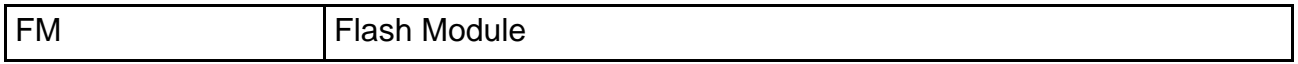